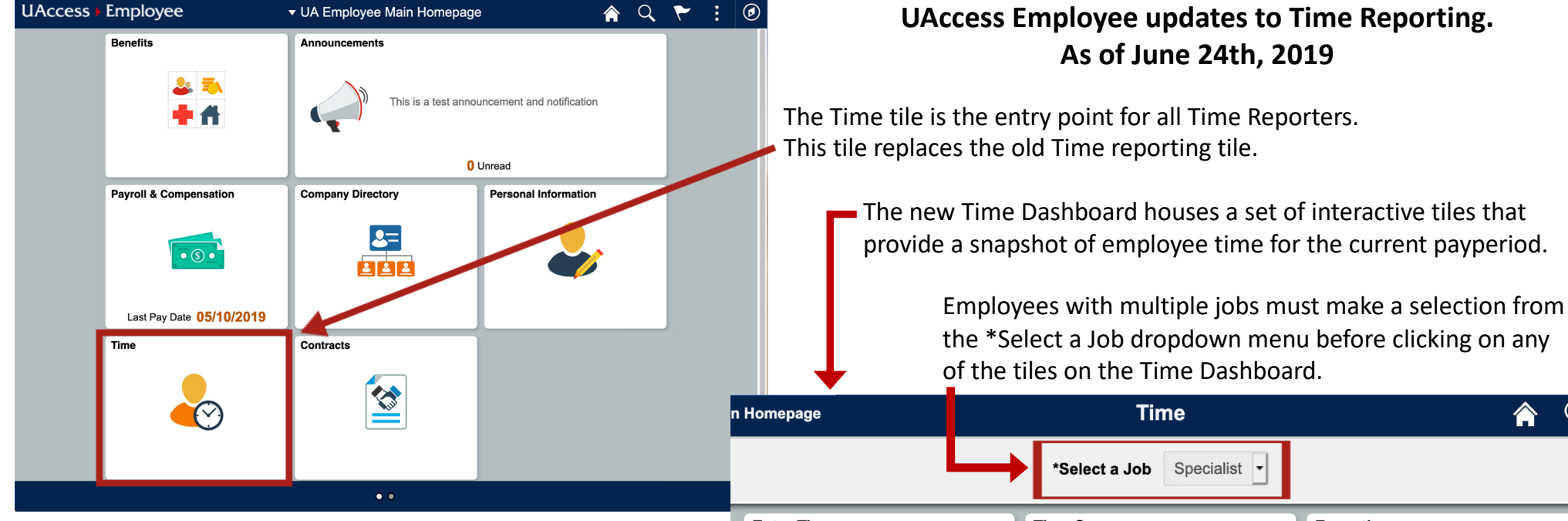

## **Note**:

Timesheets only show one week at a time.

- 1. Use **Enter Time** for standard time reporting.
- **2. Time Summary** provides a calendar view of reported time.
- **3. Report Daily Time** can be used to report a single day of time and is intended for WebClock Time Reporters.
- **4. Weekly Time** provides the best view for mobile devices.
- **5. Weekly Time Summary** provides a calendar view of reported time and is the best view for mobile devices.
- **6. Leave Balances** are found in the Leave Balances tile.

Speak with your supervisor or time approver for more information.

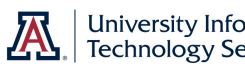

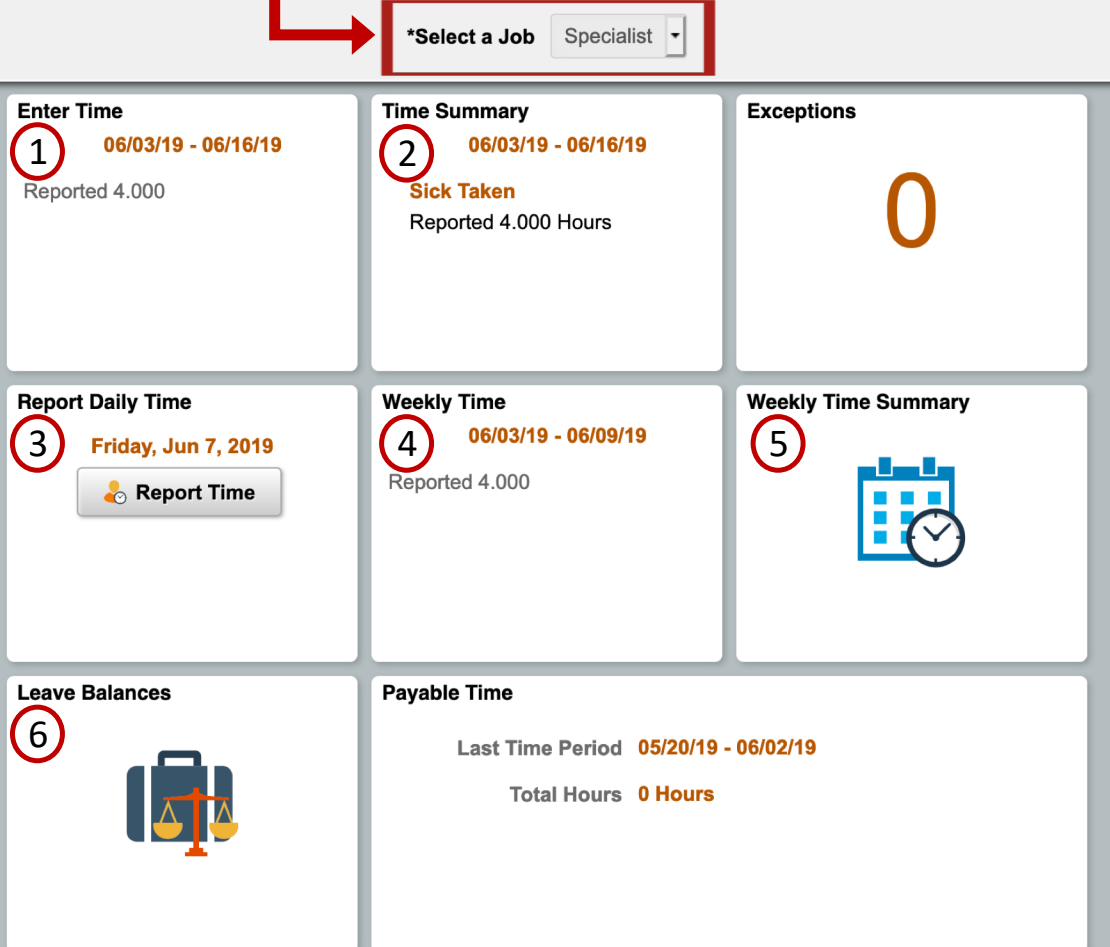